DOI:10.3969/j.issn.1001-4551.2015.04.001

# 基于Matlab/ActiveX控件的光学相干层析 成像系统开发\*

罗曼婷1,游腾飞1,张秋坤1,钟剑锋1,钟舜聪1,2\* (1. 福州大学 机械工程及自动化学院光学/太赫兹及无损检测实验室,福建 福州 350108; 2. 福建省医疗器械和生物技术重点实验室,福建 福州 350000)

摘要:为了推进光学相干层析系统的研究,采用Matlab/ActiveX控件开发了时域光学相干层析成像系统,实现了被测样品深度方向 按预定的时序和参数(比如速度和位移等)进行扫描;利用计算机驱动 NI 数据采集卡同步采集样品干涉信号;采用平稳小波变换去 噪模块等信号处理方法对所采集的数据进行了分析处理,并对系统采集到的干涉图形求取了半峰全宽和系统的分辨率;将采集到的 数据矩阵进行重构成像显示,实现了对材料内部结构的精确检测。研究结果表明,该光学相干层析系统软件集成化高、界面友好、维 护及升级方便,便于光学相干层析系统的研究和开发,能够实现对多层薄膜的无损检测和评价。

关键词: Matlab Toolbox; 光学相干层析; ActiveX控件

中图分类号: TH744; TP39 文献标志码: A  $\bar{x} = \frac{1001 - 4551(2015)04 - 0443 - 051(2015)}{2015}$ 

## Optical coherence tomography system based on Matlab and ActiveX control

LUO Man-ting<sup>1</sup>, YOU Teng-fei<sup>1</sup>, ZHANG Qiu-kun<sup>1</sup>, ZHONG Jian-feng<sup>1</sup>, ZHONG Shun-cong<sup>1,2</sup>

(1. Laboratory of Optics,Terahertz and Non-destructive Testing & Evaluation,School of Mechanical Engineering and Automation, Fuzhou University, Fuzhou 350108, China;

2. Fujian Key Laboratory of Medical Instrument and Pharmaceutical Technology, Fuzhou 350108, China)

Abstract: In order to boost optical coherence tomography(OCT) research, Matlab and ActiveX control were employed in the development of time-domain OCT imaging system. In the software,scanning module of system was used to perform depth scan in accordance with the required timing and parameters. NI data-acquisition card was used to obtain OCT interference signal synchronously. OCT signals were processed using some signal processing methods, including stationary wavelet transform denoising etc. The full width at half maximum (FWHM)of the interference waveform was calculated to achieve the resolution of the developed OCT system. The processed OCT data was reconstructed to 2D OCT images. The results indicate that the developed OCT system have been highly integrated with a friendly interface and it is convenient for software maintenance and upgrade. Therefore, it can facilitate the research of optical coherence tomography. The system could be recommended to use in non-destructive testing and evaluation of multi-layered thin films.

Key words: Matlab Toolbox; optical coherence tomography(OCT); ActiveX control

收稿日期:2014-11-10

基金项目:国家自然科学基金资助项目(51005077);福建省杰出青年基金滚动项目(2014J07007);教育部高校博士点科研基金(博导类, 20133514110008);国家卫生和计划生育委员会科研基金(WKJ-FJ-27);福建省质量技术监督局科技项目(FJQI2013095,FJQI2012024);福建省高等 学校学科带头人培养计划(闽教人[2013]71号);国家质检总局科技计划项目(2011QK216)

作者简介:罗曼婷(1991-),女,福建莆田人,主要从事无损检测及仪器方面的研究. E-mail:289251753@qq.com 通信联系人:钟舜聪,男,研究员,博士生导师. Email:zhongshuncong@hotmail.com

## 0 引 言

光学相干层析技术又称相干断层扫描技术  $(0CT)$ , 自 1991年 David Huang 等人 $[1]$ 提出以来, 就迅 速成为了生物医学和材料检测等领域的研究热点之 一[2-3] 。它利用弱相干光干涉仪的基本原理,检测物体 不同深度层面对入射光的背向反射或几次散射信 号。对活体眼组织显微镜结构的非接触式、非侵入性 断层成像产品在市场上已经有成熟的产品。

其基本的光学相干层析系统包括:光源模块,耦 合器模块、光路扫描模块及探测器模块。其中,时域 OCT 系统的光路扫描模块分为参考臂横向扫描及样 品臂的纵向扫描,扫描模块的步长、时间及方向均由 系统控制程序定义;而探测器模块需要将采集到的电 压信号送入上位机(电脑)中进行后续的处理及图形 转换,也需要系统软件执行。

目前,最常用的OCT系统软件是基于LabView开 发的,它是一种可视化编程工具,能够提供大量的模 块和硬件接口,使用非常方便,尤其擅长数据采集系 统。但是在后期图像重构及图像去噪方面缺乏灵活 性,特别是处理数据时,使用LabVIEW提供的图形函 数就比较繁琐[4]。

Matlab是MathWorks公司推出的一种面向工程和 科学运算的交互式计算软件,它提供了强大的矩阵处 理功能和绘图功能,集成了大量的函数和工具箱Toolbox,在生物医学工程、图像信号处理、信号分析、控制 论和系统论等各个领域具有较强的影响力[5-6] 。

Matlab提供图形用户界面开发环境(GUIDE)来完 成界面设计。GUIDE(Graphical User Interface Development Environment)是一个工具集,Matlab 将所有 GUI支持的用户控件都集成在这个环境中,并提供界 面外观、属性和行为响应方式的设置方法,在最新的 Matlab 版本中,GUIDE 所提供的控件只有12种,而使 用外部 ActiveX 控件,则存在无限扩展 Matlab 界面编 程的可能性[7]。所谓 ActiveX 控件是基于 COM 标准的 能够被外部自动调用的OLE对象,它是对通用控件的 扩充[8] ,是GUI 设计的精华所在。通过在Matlab 界面 设计中使用外部控件ActiveX,可以使用户的学习和使 用更为方便和容易'<sup>9]</sup>。

本研究利用基于Matlab/ActiveX控件的光学相干 层析系统,实现对材料内部结构的准确检测。

1 基于 Matlab/ActiveX 控件的光学相 干层析系统开发

基于Matlab/ActiveX控件的光学相干层析完整系

统包括以下4个模块:

- (1)参考臂和样品臂线性平台控制模块;
- (2)NI采集模块;
- (3)信号处理模块;
- (4)图像显示模块。

系统程序流程图如图1所示。

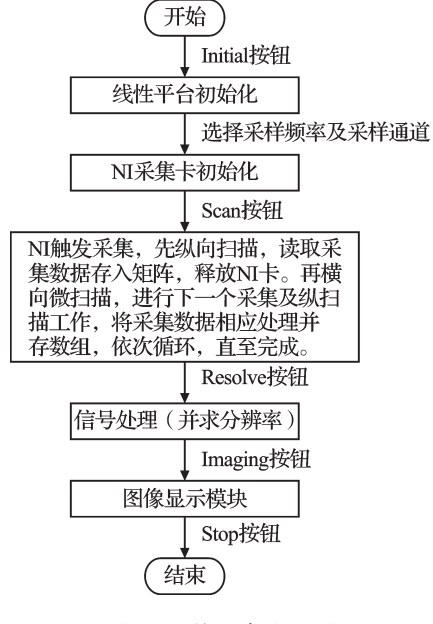

图1 系统程序流程图

OCT系统的主界面如图2所示。

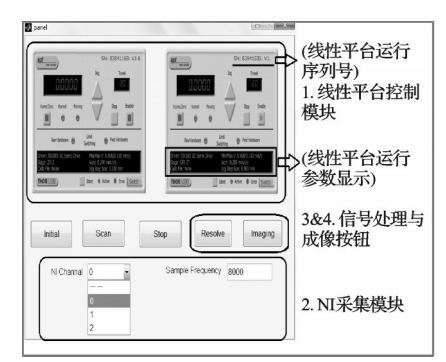

#### 图2 软件运行主界面图

两个线性平台的ActiveX控件分别控制参考臂和 样品臂的线性平台扫描,5个按钮分别执行对应的初始 化、扫描、停止、成像及分辨率求解操作。通过该界面还 可以对NI采集通道,以及NI卡的采样频率进行设置。

## 1.1 基于Matlab/ActiveX控件的线性平台控制模块 创建

线性平台控制模块需要实现的功能是:

首先进行样品一个纵深上的扫描,即参考臂先实现 一个A扫描后,移动样品臂横向扫描一个步长(B扫描), 然后再完成下一个纵向及横向扫描,如此循环往复。

本研究搭建的光学相干层析系统扫描模块采用 Thorlabs MTS25- Z8 25 mm 紧凑型电动移动平台, Thorlabs 公司提供方便的 APT 协议,可以简便地与 Matlab 通信。研究者首先创建一个空白的 GUIDE 界 面,在空白界面中添加两个ActiveX控件,事先将这两 个控件均设为MGMotor Control,设置这两个MGMotor 的序列号属性(即 HWSerialNum)为电动平台的序列 号,即可实现使用GUI控制平台扫描。

本研究在GUIDE界面中设置3个命令按钮:

(1)Initial初始化按钮。实现按钮单击时初始化 两个线性平台的速度、加速度以及最小步长;

(2)Scan扫描按钮。实现按钮单击时启动两个线 性平台按照设定的扫描时序进行扫描;

(3)Stop停止按钮。实现两个线性平台的停止。

MGMotor Control1 和 MGMotor Control2 对应的句 柄值为 ActiveX1 及 ActiveX2[6] , 是图形窗口句柄 handles 的成员存储,本研究在 Initial、Scan、Stop 按钮的 callback 回调函数中分别编写对应的执行语句,对扫 描需要的参数进行设置,运行后,设置的参数显示在 GUI界面上的线性平台控件中,以方便查看。

## 1.2 NI采集模块创建

该模块实现的功能如下:

在样品每一个纵向扫描的过程中,开启或关闭NI 采集卡,实时采集扫描过程中样品的干涉光强,并将 其转换为电压值,保存到数组中,送给上位机供图像 重构及处理。

采集卡使用NI公司的NI USB-6009,14位差分AI 分辨率,最大采样率为48 kS/s。笔者在GUI界面中插 入一个下拉菜单用于选择NI卡的采样通道,以及一个 可编辑文本框用于设置NI卡的采样频率,这些参数变 量可以采用Global全局变量声明,实现回调函数及GUI 界面之间的数据共享。系统将下拉菜单及可编辑文本 框中获得的参数传递给采集卡程序以供参数的初始化。

本研究在Matlab中提供DAQ数据采集工具箱,调 用工具箱函数可以控制NI采集卡,完成采集和分析的 任务。在编程与调试之前,应正确安装采集卡的驱动 程序,并在 NI-MAX 中对采集卡做好设置,确保采集 卡正常工作 $^{\scriptscriptstyle[10]}$ 。

采集卡的工作过程分4个步骤:

(1)初始化采集卡;

- (2)触发采集操作;
- (3)读取数据;
- (4)释放资源。

使用命令 data(i,:)=getdata(ai)将数据读取并保 存在一个二维数组中。

时序扫描图如图3(a)所示。

在采集卡采集的过程中,注意到原来的线性平台

扫描时序如图3(a)所示,线性平台返程的阶段采集卡 并不作采集,线性平台做一个A扫描后需要返回原点 才能进行一个B扫描(A扫描为纵向扫描,B扫描为横 向扫描),浪费了线性平台的行程及系统运行时间。

改进后的采集时序如图3(b)所示,线性平台返回 的过程也作数据采集,但在数据保存时需要将采集到 的偶数列数据进行倒序处理,与奇数列的原数据合成 为一个二维扫描矩阵,才能正确反映物体内部结构的 光强值。

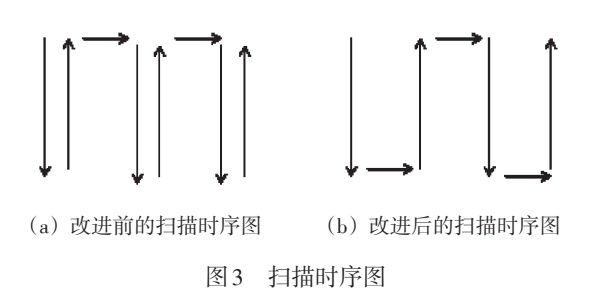

经验证,图3中的两种扫描方式的成像效果一致, 可以节省近一半的系统时间。

## 2 信号处理及结果分析

### 2.1 二维矩阵的平稳小波变换

由于在 OCT 图像中,像素灰度与光电流成比例, 散斑的出现会使图像的一些像素随机变量变暗,产生 许多噪声,使人无法看清图像的细节,降低了图像的 清晰度[11] ,所以需要采取适当的信号处理方法来提取 更敏感的信号。

该系统创新性地采用平稳小波变换(stationary wavelet transform,SWT)进行图像处理[12] ,对每个采集 到的数据点光强值进行小波分解,保留分解后的细节 系数,重新存入数据矩阵,成像时可以获得更清楚的图 像结构信息[13] 。程序将小波变换写在命令按钮的回调 函数中,单击按钮程序便执行相应的小波分解函数。

#### 2.2 系统分辨率求解

该模块还包含对样品一维干涉峰值信号取半峰 全宽,以此换算求出系统的分辨率。以一层塑料薄膜 为例,由于透明胶与空气的折射率不一样,光在塑料 薄膜的界面处会发生明显干涉,表现为扫描光强信号 的干涉峰。

塑料薄膜两个界面的干涉信号图如图4所示。由 图4可知,两个干涉峰值分别为塑料薄膜的上、下界面。

OCT 系统测量的是生物组织对入射光束的后向 散射光,所以OCT系统的纵向分辨率一般为相干长度 的一半,常用公式:(2 ln 2)/π*λ*0<sup>2</sup> /Δ*λ* 来理论计算 OCT 系统光源的纵向分辨率。但由于光源光谱很少为理

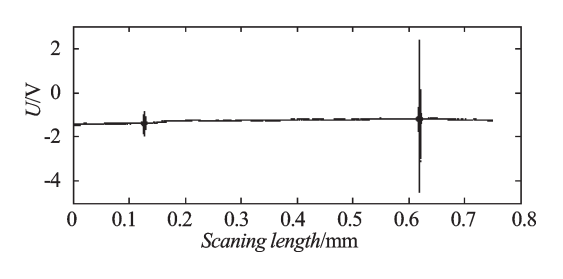

图4 塑料薄膜两个界面的干涉信号图

想的高斯型,由公式计算出的纵向分辨率与光源实际 的纵向分辨率会有所不同。对于具体光源,必须通过 计算探测器输出的干涉信号半峰全宽(FWHM)值,方 可得到系统的实际纵向分辨率。

干涉信号的细节放大图如图5(a)所示。

干涉信号求包络曲线后,执行命令求取半峰全宽 值,如图5(b)所示。

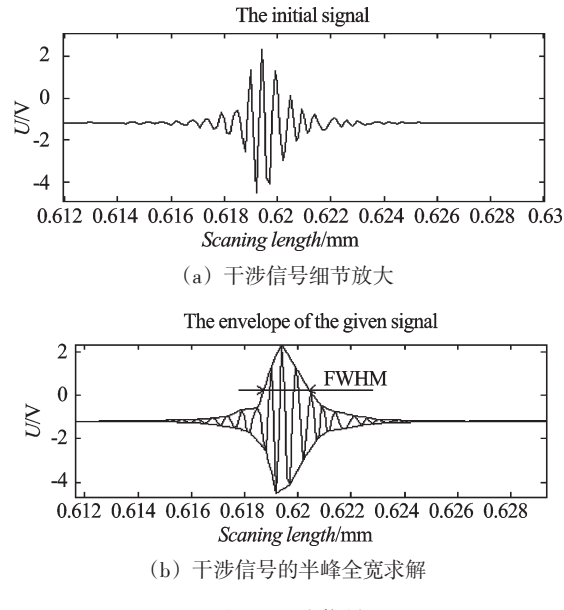

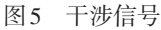

编程实现时:首先对干涉条纹信号取包络,然后 寻找半峰全宽的纵坐标位置(1/2 峰值位置),接下来 使用find(y=?)命令来寻找对应的两个横坐标值。

需要注意的是:由于采样的数据点是离散的,所 以在半峰的位置可能不存在采样点,可以在半峰值左 右最小的范围内寻找距离最小的点,命令改为 find (y>?&y<?),即y的取值在1/2峰值附近微小范围内 波动,寻找到的对应的两点横坐标间的距离相减,计 算得系统实际的半峰全宽。

求解得到已搭建系统的分辨率为 0.93 μm,与通 过公式计算得到的理论分辨率0.9 μm较为吻合,由此 可见,该系统性能良好,受散射的影响较小[14] 。

#### 2.3 图像显示

图像显示模块实现在二维的扫描全部完成后,将 采集到的数据矩阵在 Matlab 界面上显示样品的断层 扫描图。

本研究使用imagesc指令进行成像。系统在调用 imagesc函数时,若只使用一个参数,可以用任意灰度 范围显示图像。在该调用方式下,数据矩阵中的最小 值对应于颜色映象表中的第一个颜色值,数据矩阵中 的最大值对应于颜色映象表中的最后一个颜色值。

系统在GUI界面上显示平稳小波变换(SWT)处理 前后的图片用于对比,可以将图片保存为fig文件。

成像运行子界面如图6所示。

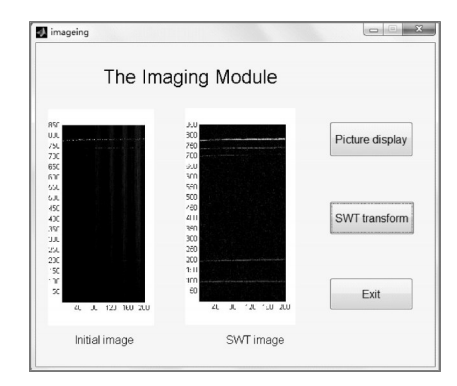

图6 二维成像运行子界面

由图6可以清晰地看到,小波变换后的界面分层 清晰了很多。

## 3 结束语

基于Matlab/ActiveX控件的光学相干层析系统软 件具有成本低、易于操作等优点,本研究在 Matlab 中 使用ActiveX控件开发系统软件便于升级和维护。将 系统用于一层及多塑料薄片的实验测量,计算得到塑 料薄片的厚度,与游标卡尺测量结果一致,验证了系 统的可行性。

系统还可以将塑料薄片间的空气间隙测出,真正 实现了无损检测。

本研究所开发的系统软件一体化程度高,具有友 好的图形界面,能够方便地控制及集成各个模块,还 可以同时进行数据处理及样品成像等。该应用对于 光学相干层析成像系统的应用具有一定的参考价值。

(下转第452页)

#### 本文引用格式:

罗曼婷,游腾飞,张秋坤,等. 基于Matlab/ActiveX控件的光学相干层析成像系统开发[J]. 机电工程,2015,32(4):443-446,452.

LUO Man-ting, YOU Teng-fei, ZHANG Qiu-kun, et al. Optical coherence tomography system based on Matlab and ActiveX control[J]. Journal of Mechanical & Electrical Engineering,2015,32(4):443-446,452. 《机电工程》杂志:http://www.meem.com.cn